#### **ECONOMIC AND SOCIAL COUNCIL 13 July 2007**

**Ninth United Nations Conference on the Standardization of Geographical Names** New York, 21 - 30 August 2007 Item  $16(a)$  of the provisional agenda\* **Writing systems: Romanization**

### **Working Paper on Romanization Font**

Submitted by Lebanon**\*\***

<sup>\*</sup> E/CONF.98/1.

<sup>\*\*</sup> Prepared by Colonel Engineer Joseph Nassar (Lebanon), Head of Cartography Service, Lebanese Army – Geographic Affairs Directorate.

## **WORKING PAPER ON**

# **ROMANIZATION FONT**

(Submitted under item #16 of the Provisional Agenda E/CONF.98/1)

#### **By Colonel Engineer Joseph Nassar (LEBANON)**

Head of Cartography Service Lebanese army – Geographic Affairs Directorate

Communication Engineering – Lebanon.

## **How to use the Romanization Font?**

- **1-** Install the Romanization Font on your PC:
	- a. Copy the Romanization Font file.
	- b. Paste it into your Windows/Font folder.
- **2-** Sometimes you need to restart your PC after installation.
- **3-** Go to Microsoft Word and open a new file.
- **4-** Set the Font type to ( RO-MANIZATION )

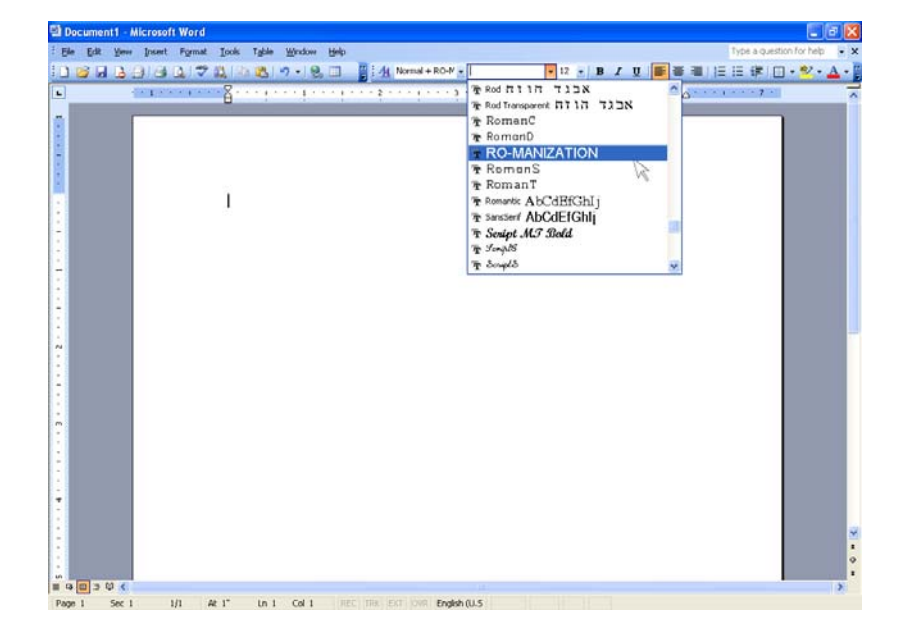

- **5-** For the bold character press the icon **B** on the Editing toolbar.
- **6-** Now you can type your text by using the Romanization Font.

# **How to type using the keyboard?**

### **ROMANIZATION KEYBOARD**

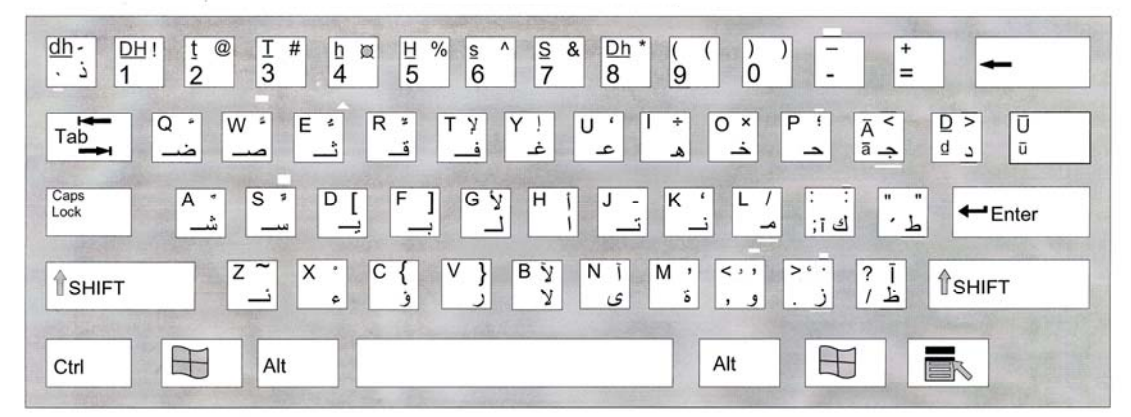

 $A' = Alt + 2$  $a' = Alt + 1$ 

The button:

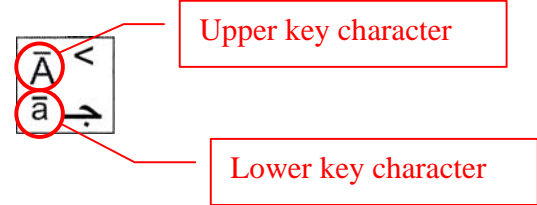

- **1-** To type " Lower key character ", all you have to do is to press on the button that contains the character you want to type. Example, if you want to type the word " $\overline{B}$  | $\overline{B}$ ", press to the " $l$ " key and then press the " $\overline{a}$ " key and then " $l$ ", and finally " $\overline{a}$ ".
- **2-** To type " Upper key character ", all you have to do is to press and hold the " SHIFT " key down and then press the button that contains the character you want to type. Example, if you want to type the word "  $\overline{A}$ dam ", press and hold the " SHIFT " key down and then press the button " $\overline{A}$ ". Release the "SHIFT " key and continue typing using the standard method.
- **3-** If you want to type the "a' " character, press and hold the "ALT" key down and then press the key number " **1** ".
- **4-** If you want to type the " A' "character press and hold the " ALT " key down and then press the key number " **2** ".